1

10

2

Vibration I

11

3

Camera ke

4

13

6

15

(1) Depending on your network operator

7

16

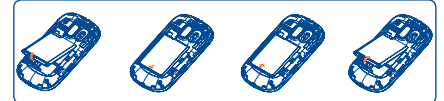

8 9

**1.1 Keys and connectors**

• Press to go left/right/up/down or adjust the volume

• Press to confirm an option • Answer/Send a call • Enter Call log • Press: End a call

• Press and hold: Input top-half characters only until key is released Fn+ B: Access Bluetooth Fn+ M: Access Music Fn + P: Access Profiles Fn + J: Access Java applications **a** *I*<sub>me</sub> • Press: Enter a space (on edit mode)

Return to the Home screen • Press and hold: Power on/off • Press to enter **Music**

• Press to enter **Email** • Vibrate alert

⊠

• Press and hold: Access your voicemail

Switch between ABC/abc/Abc • Press once: Input a top-half character Press twice: Lock the keyboard in top-half key input

mode

**Bluetooth status** (Activated). **Java status** (Activated). **Headset connecte** 

Confirm an option (on edit mode) Unlock the keypad (on Home screen) Press and hold: Access language list (on edit mode) Lock the keypad (on Home screen) • Hold down Fn key, then press Space key to select input

method

**Call log.** 

emotion table • Press: Confirm an option

Enter the next line (on edit mode)

 $\bullet$  **Enter symbol table** 

**1.2 Status bar icons (2)**

**Press to enter Camera** 

 To reduce power consumption and energy waste, when battery is fully charged, disconnect your charger from the plug; switch off Bluetooth or background-running applications when not in use; reduce the backlight time, etc.

**Battery charge level**

# • Hold down Fn key, then press SYM key to enter • Press and hold: Turn on/off torch (on Home screen) **Vibrate alert**: your phone vibrates, but does not ring or beep with the exception of the alarm. 腿鼠 **Call forwarding activated:** your calls are forwarded **Alarm or appointments programmed**.

Dial the desired number then press the key to place the call. The number you entered can be saved to Contacts by selecting "**Save**". If you make a mistake, you may press Right softkey to delete the incorrect digits one by one, or you may press and hold Right softkey to delete all.

To hang up the call, press the  $\|$  key.

# **Entertainment...**

**12.1 Stopwatch...** The stopwatch is a simple application for measuring time with the  $posibility$  to register several results and suspend/resum

## **12.2 Ebook**

Press the  $\frac{1}{8}$  key once, or reject it by SMS (**Options\Reject call with SMS**).

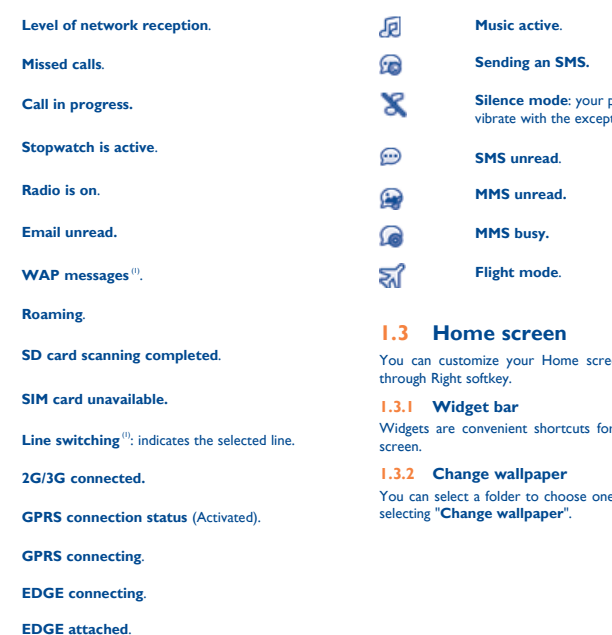

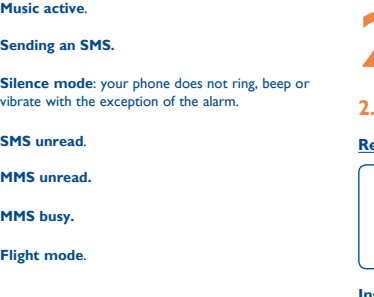

You can by selecting "**Personalize**"

# out access from the Home

in age as favorite wallpaper by

# **Getting started....**

## 5 Depending on your network operator The icons and illustrations in this guide are provided for informational purposes only.

- (1) The quality of the radio depends on the coverage of the radio station in that particular area.
- Depending on your network operator and market.
- <sup>2</sup> Depending on your network operator. May cause additional network
	- 14

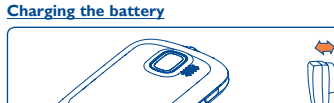

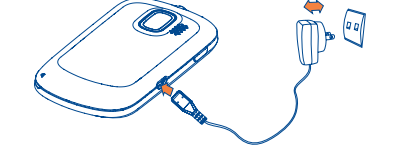

Place the SIM card with the chip facing downwards and slide it into its housing. Make sure that it is correctly inserted. To remove the card, press the bottom and slide it out.

Connect the battery charger to your phone and outlet respectively.

Insert and click the battery into place, then close the telephone cover. Unclip the cover, then remove the battery.

## **2.2 Power on your phone**

Hold down the  $\parallel$  key until the telephone powers on.

## **2.3 Power off your phone**

Hold down the  $\parallel$  key from the Home screen.

# **Making a call .......**

In conversational on mode, you can view chat history in chronological order. In conversational off mode, you may have access to the following folders: **Inbox**, **Outbox**, **Sent**, **Drafts**, **Voicemail**, **Broadcast SMS**, **Empty folder**, **Templates**, **Settings**, etc. Conversational view mode is set as default. You may switch to conventional mode by selecting "**Options\Switch view mode**".

## **Muting the ringtone**

◈

To mute ringtone of current incoming call, press Right softkey once.

## **Rejecting a call**

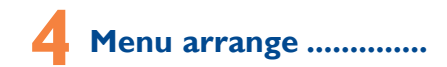

It is designed to vary according to your preference.

## **Change the order**

Access the main menu, focus on the main menu item you want to move, select "**Options\Move**", and tick "√" will be shown on the item you selected, then release it to your favorite destination.

## **Show/Hide**

Access the main menu, select "**Options\Add and remove menu**", and select the left check box of the selected menu once to show/ hide, and then select "**Done**" to save the operation.

You can access the function using the following options: Select  $\bigcap$  from main menu • Press key from Home screen

Select  $\bigcap$  from widget bar, and then enter the sub-menu you require.

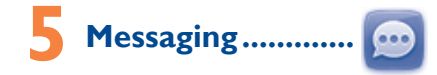

## **5.1 Access**

- You may access this menu using the following options:
- Access from the main menu by selecting "**Messaging**".
- Select **o** from widget bar, and then enter the sub-menu you require.

## **10.2 Image.** A library links to the images both in phone and SD card to be shown in list, slide, set as wallpaper, power on/off display and incoming call

- 
- - charges for data flow to provide this service. Extra fees might also be
		-

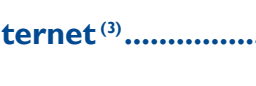

Your phone is equipped with a radio<sup>(1)</sup> with RDS<sup>(2)</sup> functionality. You can use the application as a traditional radio with saved channels or with parallel visual information related to the radio program on the display, if you tune to stations that offer Visual Radio service. You can listen to it while running other applications.

# **1nternet**<sup>(3)</sup> ........

## **2.1 Set-up**

**Removing or installing the back cover** 

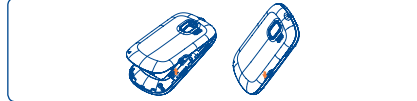

## **Inserting or removing the SIM card**

You must insert your SIM card to make phone calls. Please power off your phone and remove battery before inserting or removing the SIM card.

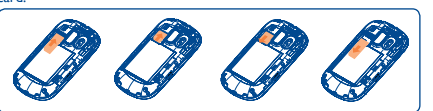

**11.3 WAP....** Access WAP options: **Homepage**, **Bookmarks**, **Go to URL**, **Open file, Last web address**, **Recent pages**, **Offline pages**, **Service inbox**, **Settings**.

## **Installing or removing the battery**

## **5.2 Conversational On (Off) mode**

## **11.7 mTweet....** Twitter is a social networking and microblogging service that has

## **5.3 Write message**

Getting started... Making a call ... Menu arrange... Messages......<br>F-mail

Media applications

Palringo .... Contacts ...

12 Entertainment

18 Settings ........

You can select "**Messaging\Write message**" from the main menu or access from widget **to** to write text/multimedia message. One or more recipients can be added from contact list and you can remove a recipient by pressing & Press "**Contacts**" through  $\bigcap$  key to multiselect recipients from Contacts. An SMS will be converted to MMS automatically when images, videos,

audio, slides or attachments are inserted, Subject, CC/BCC/email address is added; or the message contains more than 8 pages of text.

- send them in a multimedia message (MMS) to a mobile phone or an email address.
- send them directly by Email or Bluetooth.
- customize your Home screen.
- select them as incoming call image to a contact in your Contacts.
- transfer them by data cable or microSD card to your computer.

 An SMS message of more than a certain number of characters (the number of characters depends on your language) will be charged as several SMS. An MMS message containing photos and/or sounds may also be billed as more than one message. Specific letters (accent) will increase the size of the SMS, this may cause multiple SMS to be sent to your recipient.

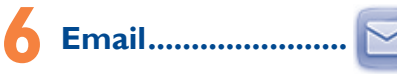

Your phone has an email client with the settings pre-defined for a few popular email services like – GoogleMail, Yahoo, AOL, etc. Besides this, you can set up other POP3 or IMAP4 email accounts that you may be using.

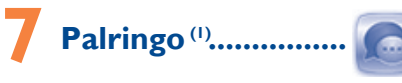

Palringo Instant messaging (IM) allows you to chat with other people using Palringo account. You can also connect to other popular IM services through Palringo, like Yahoo, AIM, GG, ICQ, GTalk, iChat etc.

Please note that the services accessible to you will depend on your client version and dynamic Palringo server options.

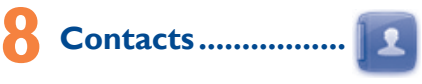

## **8.1 Consulting your contacts**

You can access to this function by selecting "**Contacts**" from the main **Call forwarding**, **Call barring**, **Caller ID**, **Line switching**, etc. menu or widget bar.

## **8.2 Adding a contact**

You can add a new contact to phone or SIM card by selecting "**Create new**".

## **Birthday reminder**

You can set a birthday reminder when editing contact information. This will remind you at regular intervals during the day prior to the set date.

File manager . 16 Bluetooth TM .......................................................................................................18

20 Latin input mode...

Making the most of your mobile...

**9.1 Access**

## **9.2 Available options**

When you press "**Options**", you can have access to **Send message**, **Save to Contacts**, **Edit before call**, **Delete**, etc.

## **9.2.1 Call settings (1)**

You can access a number of items with this option: **Call waiting**,

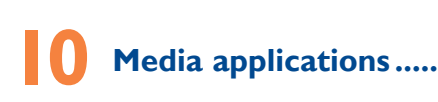

## **10.1 Music ................................................**

You can access this feature from the main menu by selecting "**Music**" or directly press  $\int$  from the Home screen. You will have full flexibility of managing music both on your mobile and SD card.

- 
- <sup>(1)</sup> Contact your network operator to check service availability.
	-
- 

Micro-USB connector

Send k Email key

image or sent by MMS, Email, Bluetooth.

**10.3 Video ..............................................**

Contains all video clips both in phone and SD card and enables you to play, send, set as power on/off display, delete, rename, sort, etc. **10.4 Radio ...............................................**

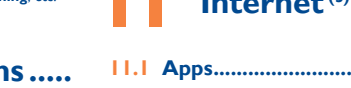

**Apps** is an online software store, where you can download and install

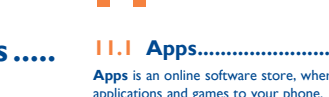

You can access to this function by selecting "**Apps**" from the main menu.

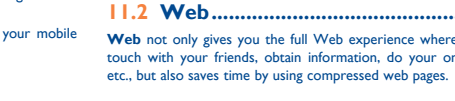

**Web** not only gives you the full Web experience where you stay in touch with your friends, obtain information, do your online banking

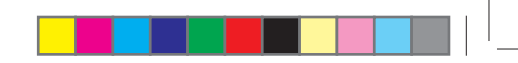

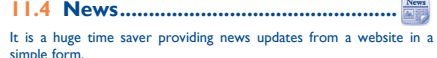

Once subscribed to a channel, it gives you the ability to track and manage all your favorite RSS content on your mobile phone at anytime, anywhere!

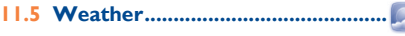

Your phone is equipped with a weather function for consulting up to 3-day forecast of favorite cities.

## **11.6 Facebook.**

Facebook is a social utility that connects people with friends and others who work, study and live around them. It provides a number of features with which users may interact: Wall, a space on every user's profile page that allows friends to post messages for the user to see; Pokes, which allow users to send a virtual "poke" to each other; Gifts, a feature allowing users to send virtual gifts which appear on the recipient's profile; Market places, which lets users post free classified goods, etc.

To open an account online, please go to: http://www.facebook.com/.

gained notability and popularity worldwide. This feature enables phone users to exchange news updates and ideas with a community in the form of messages or posts. Posts are displayed on the author's profile page and delivered to the author's subscribers or followers.

To open an account online, please go to: http://twitter.com/.

measurement.

A bookshelf contains the electronic books (.txt and .pdb file only). While reading the book, you may add bookmark, or reach the text by searching words, phrases (**Options\Find, Options\Jump to**).

## **12.3 Java ..................................................** Your Alcatel phone may include (1) some Java™ applications and games.

You can also download new applications and games to your phone.

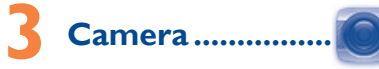

Your mobile phone is fitted with a camera for taking photos and shooting videos that you can use in different ways: • store them as your creations in SD card.

English - CJB3251ALAAA

 Prolonged exposure to music at full volume on the music player may damage the listener's hearing. Set your phone volume safely. Use only headphones recommended by TCT Mobile Limited and its affiliates.

# Quick Start Guide

For more information about how to use the phone, please go to www.alcatelonetouch.com to download complete user manual Also on our website you can find helpful FAQs, realize software upgrade, etc.

## ALCATELONE LOUCH

9 Call log ................................................................................................................13

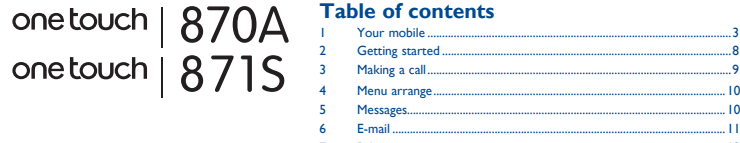

11 Internet .............................................................................................................14

13 Camera ...............................................................................................................16 14 Profiles ................................................................................................................17

17 Others ................................................................................................................18

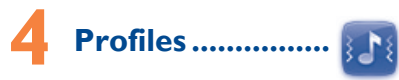

With this menu, you may personalize ringtones for different events and environments.

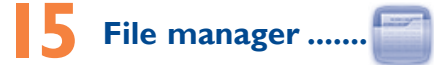

You will have an access to all audio and visual files stored in phone or SD card in File manager. You can access a number of items with this option: **My audios**, **My images**, **My videos**, **Ebook, My creations**, etc.

## **Inserting the SD card:**

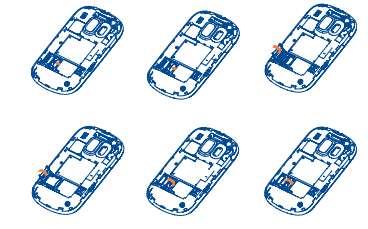

To release the microSD card holder, slide it in the direction of the arrow and lift it. Then insert the microSD card with the golden contact downward. Finally, turn down the microSD holder and slide it in the opposite direction to lock it.

> Prolonged exposure to music at full volume on the music player may damage the listener's hearing. Set your phone volume safely. Use only headphones recommended by TCT Mobile Limited and its affiliates.

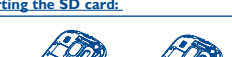

ALCATEL is a trademark of Alcatel-Lucent and is used under license by TCT Mobile Limited.

All rights reserved © Copyright 2012 TCT Mobile Limited.

TCT Mobile Limited reserves the right to alter material or technical specification without prior notice.

Headset connector

Right softkey End key Music key

Fn key

Voicemail key

Left softke

Space key

**ReefFicial**  $\frac{1}{2}$ 

**PREFILITE** 地中山头

**Your mobile.** 

Navigation key/ OK key

LED light

Shift key

Home scree

Status ba

Delete key Enter key/Torch key SYM key

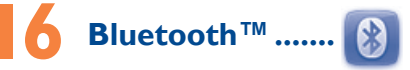

Access this feature by pressing "**Menu**" through Left softkey from the Home screen to enter the main menu, then selecting "**Bluetooth**".

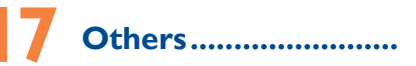

## **17.1 Calendar .......................................**

Once you enter this menu from main menu, there is a monthlyview calendar for you to keep track of important meeting appointments, etc. Days with events entered will be marked in color.

IP4145\_870A\_871S\_QG\_Eng\_USA\_06\_120619.indd 1 P4145\_870A\_871S\_QG\_Eng\_USA\_06\_120619.indd 2012-6-19 2:49:26 012-6-19

(1) Depending on your network operator

29 Contact your network operator for service availability.

30

22

31

23

32

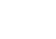

24

33

25

26 27

The server center may be swamped, try again later The flickering  $\blacktriangleright$  icon is displayed on my standby screen • You have saved too many short messages on your SIM card; delete some of them or archive them in the phone memory

35 36

We recommend that you read this chapter carefully before using your mobile phone. The manufacturer disclaims any liability for damage, which may result as a consequence of improper use or use contrary to the instructions contained herein.

iven that studies show that using a mobile phone while driving a nstitutes a real risk, even when the hands-free kit is used (car kit, headset...), drivers are requested to refrain from using their mobile phone when the vehicle is not parked. Check the laws and regulations on the use of wireless mobile phones and their acce in the areas where you drive. Always obey them. The use of these devices may be prohibited or restricted in certain areas.

When driving, do not use your mobile phone and headphone to listen to music or to the radio. Using a headphone can be dangerous and forbidden in some areas.

When switched on, your mobile phone emits electromagnetic waves that can interfere with the vehicle's electronic systems such as ABS anti-lock brakes or airbags. To ensure that there is no problem:

## **• TRAFFIC SAFETY:**

## **Alcatel Mobile Phones**  Limited Warranty...

The limited warranty for your wireless device will be voided if any of the following conditions occur-

• Non-compliance with the instructions for use or installation, or with technical and safety standards applicable in the geographical area where your mobile phone is used:

- do not place your mobile phone on top of the dashboard or within an airbag deployment area,

• Connection to any equipment not supplied or not recommended by TCT Mobile:

• Modification or repair performed by individuals not authorized by TCT Mobile or its affiliates:

- check with your car dealer or the car manufacturer to make sure that the car's electronic devices are shielded from mobile phone RF energy.

## **• CONDITIONS OF USE:**

You are advised to switch off the mobile phone from time to time to optimize its performance.

Remember to abide by local authority rules of mobile phone use on aircrafts.

Operational Warnings: Obey all posted signs when using mobile devices in public areas.

Follow Instructions to Avoid Interference Problems: Turn off your mobile device in any location where posted notices instruct you to do so. In an aircraft, turn off your mobile device whenever instructed to do so by airline staff. If your mobile device offers an airplane mode or similar feature, consult airline staff about using it in flight.

On our Internet site, you will find our FAQ (Frequently Asked Questions) ection. You can also contact us by e-mail to ask any questions you may

Switch the mobile phone off when you are in health care facilities, except in designated areas. As with many other types of equipment now in regular use, mobile phones can interfere with other electrical or electronic devices, or equipment using radio frequency.

TCT Mobile North America LTD warrants to the original retail purchaser of this wireless device, that should this product or part thereof during normal consumer usage and condition, be proven to be defective in material or workmanship that results in product failure within the first twelve (12) months from the date of purchase as shown on your original sales receipt. Such defect(s) will be repaired or replaced (with new or rebuilt parts) at the company's option without charge for parts or labor directly related to the defect(s).

Batteries, power adapters, and other accessories sold as in box items are also warranted against defects and workmanship that results in product failure within the first six (6) months period from the date of purchase as shown on your original sales receipt. Such defect(s) will be repaired or replaced (with new or rebuilt parts) and the company's ption without charge for parts or labor directly related to the defect(s).

When the mobile phone is switched on, it should be kept at least 15 cm from any medical device such as a pacemaker, a hearing aid or insulin pump. In particular when using the mobile phone you should hold it against the ear on the opposite side to the device, if any.

It is recommended to have proper supervision while small children use your mobile phone.

dust-free place. Do not allow your mobile phone to be exposed to adverse weather

• Acts of god such as Inclement weather, lightning, power surges, fire, humidity, infiltration of liquids or foods, chemical products, download of files, crash, high voltage, corrosion, oxidation;

• Removal or altering of the wireless devices event labels or serial numbers (IMEI);

• Damage from exposure to water or other liquids, moisture, humidity, excessive temperatures or extreme environmental conditions, sand excess dust and any condition outside the operating guidelines; • Defects in appearance, cosmetic, decorative or structural items such as framing and non-operative parts.

**Safety and use.........** 

- **Website:** www.alcatelonetouch.com Facebook: http://www.facebook.com/alcatelonet • **Twitter:** http://www.twitter.com/alcatel1touch
- **Hot Line Number**: In the United States, call 877-702-3444 for technical support.

have. An electronic version of this user guide is available in English and other languages according to availability on our server: www.alcatelon Your cellphone is a transceiver that operates on following networks:

### Some people may suffer epileptic seizures or blackouts when exposed to flashing lights, or when playing video games. These seizures or blackouts may occur even if a person never had a previous seizure or blackout. If you have experienced seizures or blackouts, or if you have a family history of such occurrences, please consult your doctor before playing video games on your mobile phone or enabling a flashing-lights feature on your mobile phone. Parents should monitor their children's use of video games or other features that incorporate flashing lights on the mobile phones. All persons should discontinue consult a doctor if any of the following symptoms occur convulsion, eye or muscle twitching, loss of awareness, involuntary movements, or disorientation. To limit the likelihood of such strems, the contributions of the following safety precautions:

one touch 870A: GSM in quad-band (850/900/1800/1900 MHz) or UMTS in tri-band (850/1900/2100 MHz)

one touch 871S: GSM in quad-band (850/900/1800/1900MHz) or UMTS in tri-band (850/1700/2100 MHz)

## **Protection against theft (1)**

Your mobile phone is identified by an IMEI (mobile phone serial number) shown on the packaging label and in the product's memory. We recommend that you note the number the first time you use your phile phone by entering  $*$ #06# and keep it in a safe place. It may be requested by the police or your operator if your mobile phone is stolen.

Play at the farthest distance possible from the screen. When you play games on your mobile phone, you may experience occasional discomfort in your hands, arms, shoulders, neck, or other parts of your body. Follow these instructions to avoid problems such as tendinitis, carpal tunnel syndrome, or other musculoskeletal disorders:

## **Disclaimer**

There may be certain differences between the user manual description and the mobile phone's operation, depending on the software release of your mobile phone or specific operator services. TCT Mobile shall not be held legally responsible for such differences, if any, nor for their potential consequences, which responsibility shall be borne by the operator exclusively.

 $\sin$  is the user's sole responsibility to ensure that prior authorization be ined, if necessary, in order to record private or confidential ations or take a photograph of another person; the manufacturer, the seller or vendor of your mobile phone (including the operator) disclaim any liability which may result from the improper use of the mobile phone.

Before contacting the service center, you are advised to follow the instructions bel

• You are advised to fully charge ( $\Box$ ) the battery for optimal operation. • Avoid storing large amounts of data in your phone as this may affect

The Bluetooth word mark and logos are owned by the

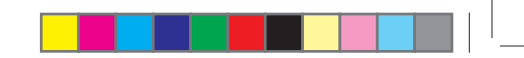

phone formatting or software upgrading, (to reset User Data format, hold down # while simultaneously pressing the power on/ off key). ALL User phone data: contacts, photos, messages and files, downloaded applications like Java games will be lost permanently. It is strongly advised to fully backup the phone data and profile via PC suite before doing formatting and upgrading.

Bluetooth SIG, Inc. and any use of such marks by TCT Mobile Limited and its affiliates is under license. Other trademarks and trade names are those of their respective owners.

# one touch 870A/ one touch 871S

# Bluetooth QD ID B018931

Java™ and all Java™ based trademarks and logos are

Check the battery contacts, remove and reinstall your battery, then turn your phone on

trademarks or registered trademarks of Sun Microsystems, Inc. in the U.S. and other countries.

nc., and are used under license.

# and are used under license

Java Opera Mini<sup>m</sup> is a registered trademark of Opera Mini.

• Check whether your phone is locked when not in use, and make sure you don't accidentally turn off your phone when locking it by pressing the power key

## Check the battery charge level

Facebook and the f Logo are trademarks of Facebook,

Twitter and the T Logo are trademarks of Twitter, Inc.

the box • Make sure your battery is inserted properly and clean the battery contact if it's dirty. It must be inserted before plugging in the charger Make sure that your battery is not completely discharged; if the battery power is empty for a long time, it may take around 20

Switch the mobile phone off when you are near gas or flammable liquids. Strictly obey all signs and instructions posted in a fuel depot, gas station, or chemical plant, or in any potentially explosive atmosphere.

Before removing the battery from your mobile phone, please make sure that the mobile phone is switched off

Observe the following precautions for battery use: Do not attempt to open the battery (due to the risk of toxic fumes

Batteries must be disposed of in accordance with locally applicable ental regulations. Only use the battery for the purpose for which it was designed. Never use damaged batteries or those not recommended by TCT Mobile Limited and/or its affiliates.

Read and follow the directions from the manufacturer of your implantable medical device. If you have any questions about using your mobile device with your implantable medical device, consult your healthcare provider.

To avoid hearing impairment, answer the call before holding your mobile phone to your ear. Also move the handset away from your ear. while using the "hands-free" option because the amplified volume might cause hearing damage.

> Home A.C./ Travel chargers will operate within the temperature range of: 0°C (32°F) to 40°C (104°F). The chargers designed for your mobile phone meet with the standard

When replacing the cover please note that your mobile phone may contain substances that could create an allergic reaction. Always handle your mobile phone with care and keep it in a clean and

> for safety of information technology equipment and office equipment use. Due to different applicable electrical specifications, a charger you purchased in one jurisdiction may not work in another jurisdiction. They should be used for this purpose only.

## to  $+40^{\circ}$ C) • When abroad, check that the voltage input is compatible

- **displayed**
- Try connecting in another location
- Verify the network coverage with your operator
- Check with your operator that your SIM card is valid • Try selecting the available network(s) manually
- Try connecting at a later time if the network is overloaded

## **My phone cannot connect to the Internet**

or environmental conditions (moisture, humidity, rain, infiltration of liquids, dust, sea air, etc.). The manufacturer's recommended operating temperature range is -10°C (14°F) to +55°C (131°F) (the max value depends on device, materials and housing paint/texture).

- Check that the IMEI number (press \*#06#) is the same as the one
- printed on your warranty card or box. • Make sure that the internet access service of your SIM card is
- available.
- Check your phone's Internet connecting settings Make sure you are in a place with network coverage
- **Try connecting at a later time or another location**

Over 55°C (131°F) the legibility of the mobile phone's display may be impaired, though this is temporary and not serious.

Do not open or attempt to repair your mobile phone yourself. Do not drop, throw or try to bend your mobile phone. Do not paint it.

- Make sure the SIM card has been correctly inserted
- Make sure the chip on your SIM card is not damaged or scratched
- Make sure the service of your SIM card is available

Use only batteries, battery chargers, and accessories which are recommended by TCT Mobile Limited and its affiliates and are compatible with your mobile phone model.TCT Mobile Limited and its affiliates disclaim any liability for damage caused by the use of other chargers or batteries.

- Make sure your phone is switched on and connected to a network (check for overloaded or unavailable network) Check your subscription status with your operator (credit, SIN
- card valid, etc.)
- Make sure you have not forwarded incoming calls
- Make sure that you have not barred certain calls
- Make sure that your phone is not in flight mode
- 

**Characteristics of power supply** (depending on the country): Travel charger: Input: 100-240 V, 50/60 Hz, 0.15 A Output: 5 V, 550 mA<br>Rattery: Lithium 850 mAh  $I$ ithium 850 mAh

Your mobile phone should not be disposed of in a municipal waste. Please check local regulations for disposal of electronic products. Remember to make back-up copies or keep a written record of all important information stored in your mobile phone.

There are no express warranties, whether written, oral or implied, other than this printed limited warranty or the mandatory warranty provided by your jurisdiction. In no event shall TCT Mobile or any of its affiliates be liable for incidental or consequential damages of any nature ever, including but not limited to commercial loss, to the full extent those damages can be disclaimed by law. Some states do not allow the exclusion or limitation of incidental or consequential damages, or limitation of the duration of implied warranties, so the preceding limitations or exclusions may not apply to you.

How to obtain Support: Contact the customer care center by calling (877-702-3444) or going to www.alcatelonetouch.com. We have placed many self-help tools that may help you to isolate the problem and eliminate the need to send your wireless device in for service. In the case that your wireless device is no longer covered by this limited warranty due to time or condition we have other options that you may utilize our out of warranty repair options.

• Make sure charging is carried out under normal conditions (0°C **The caller's name/number does not appear when a call is received**

> Make sure your SIM card is inserted properly Import all contacts stored in SIM card to phone **The sound quality of the calls is poor**

To obtain hardware repairs or replacement within the terms of this warranty, contact TCT Mobile to get an RMA number, include a copy of the original proof of warranty coverage (e.g. original copy of the dated bill of sale, invoice), the consumer's return address, your wireless carrier's name, alternate daytime mobile phone number, and email address with a complete problem description. Only ship the wireless device. Do not ship the SIM card, memory cards, or any other accessories such as the power adapter. You must properly package and ship the wireless device to the repair center.

Make sure this feature does not require an Alcatel accessor **When I select a number from my contacts, the number** 

**My callers are unable to leave messages on my voicemail** Contact your network operator to check service availability

TCT Mobile is not responsible for wireless devices that do not arrive at the service center. Upon receipt, the service center will verify the warranty conditions, repair, and return your wireless device to the address provided.

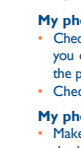

Latin input mode ....... There are two text entry methods that can be used to write

> Press once: Input a top-half character Press twice: Lock the keyboard in top-half key input mode Press and hold: Input top-half characters only until key

Press: Delete one by one Press and hold: Delete all

Press: Enter a space (on edit mode) Confirm an option (on edit mode) Unlock the keypad (on Home screen) Press and hold: Access language list (on edit mode) Lock the keypad (on Home screen) Hold down Fn key, then press Space key to select

input method Press: Confirm an option

Enter symbol table Hold down Fn key, then press SYM key to enter emotion table

- Take a minimum of a 15-minute break every hour of game playing. - If your hands, wrists, or arms become tired or sore while playing,

stop and rest for several hours before playing again. If you continue to have sore hands, wrists, or arms during or after playing, stop the game and see a doctor.

**AND AND AND A** Prolonged exposure to music at full volume using the music player may damage your hearing. Set your mobile phone's volume to it's west setting prior to inserting headphones in your ears and adjust the volume to your preference. Only use headphones that are recommended by TCT Mobile Limited and it's affiliates.

microSD Logo is a trademark. FCC Rules. These limits are designed to provide reasonable protection against harmful interference in a residential installation. This equipment generates, uses and can radiate radio frequency energy and, if not installed and used in accordance with the instructions, may cause harmful interference to radio

communications. However, there is no guarantee that interference to radio or television reception, which can be determined by turning the equipment off and on, the user is encouraged to try to correct the interference by one or more of the following measures: - Reorient or relocate the receiving antenna. Increase the separation between the equipment and receiver.

## **• PRIVACY:**

Please note that you must respect the laws and regulations in force in your jurisdiction or other jurisdiction(s) where you will use your mobile phone regarding taking photographs and recording sounds with your mobile phone. Pursuant to such laws and regulations, it may be ictly forbidden to take photographs and/or to record the voices of ther people or any of their personal attributes, and reproduce or stribute them, as this may be considered to be an invasion of privacy.

# **Troubleshooting ...............**

its performance. • Use User Data Format and the one touch Upgrade tool to perform

> • Extend the email auto-check interval for as long as possible. • Update news and weather information on manual demand, or

> **Exit background-running Java applications if they are not being**

## and carry out the following checks:

## **My phone is frozen or cannot switch on**

• Check the battery power level, charge for at least 20 minutes If it still does not work, please use User Data Format to reset the phone

different cities. **17.8 Converter.** 

### **My phone has not responded for several minutes**

Restart your phone by pressing and holding the  $\frac{1}{k}$  key

Remove the battery and re-insert it, then restart the phone

## **My phone turns off by itself**

### 19 20 21 **17.10 Torch ..............................................** Access the feature by selecting "**Torch**" from the main menu. Torch provides a handy light source which you can turn on/off as needed. **17.11 Zakat calculator .....** Access the feature by selecting "**Zakat calculator**" from the main menu. You can easily calculate payable zakat with regard to cattle, minerals, commodities, etc by inputting the total amount and confirming with "**OK**". **18** Settings .............. From the main menu, select the menu icon  $\odot$  and select the function of your choice in order to customize your telephone: **Phone settings**, **Call settings**, **Flight mode, Security**, **Networks**, **Connectivity**. **Making the most of your mobile ................ PC suite** You can download PC Suite for free from the website (www. alcatelonetouch.com). The PC suite includes: **• Backup/restore** You can backup the important data in your mobile and restore them when needed. **• GPRS modem** Use your mobile phone to connect PC to the internet. **Hearing Aid Compatibility** Your mobile phone is rated: «For Hearing Aid», to assist hearing device users in finding mobile phones that may be compatible with their hearing devices. This device is HAC M3 and T3 compatible. For more information please refer to «Hearing Aid Compatibility with Mobile Phones» leaflet or visit our website http://www. alcatelonetouch.com **General information .......** The World Health Organization (WHO) considers that present As mobile devices offer a range of functions, they can be used in scientific information does not indicate the need for any special positions other than against your ear. In such circumstances the device will be compliant with the guidelines when used with headset or usb data cable. If you are using another accessory ensure that whatever product is used is free of any metal and that it positions the mobile phone at least 1,5 cm away from the body.. **• LICENCES**  Obigo® is a registered trademark of Obigo AB. **• Multimedia Personalization** Customize your mobile with images, animations and melodies. **• Messages** You can compose SMS/MMS easily on your PC and transfer them to your phone. **Supported Operating Systems** Windows XP/Vista/Windows 7. **One touch Upgrade** Using One Touch Upgrade tool you can update your phone's software from your PC. Download One Touch Upgrade from ALCATEL website (www. alcatelonetouch.com) and install it on your PC. Launch the tool and update your phone by following the step by step instructions (refer to the User Guide provided together with the tool). Your phone's software will now have the latest software. All personal information will be permanently lost following the update process. We recommend you backup your personal data using PC Suite before upgrading. **Supported Operating Systems** Windows XP/Vista/Windows 7. **Webcam(1)** You can use your phone as a webcam for instant messaging on your PC. • Connect your phone to PC via USB cable. • Go to "**My computer**" folder on your PC and find USB video device (Under Scanners & Cameras). The using of webcam may vary according to the operating system of your PC. messages: **Keypad inputting:** precautions for use of mobile phones. If individuals are concerned, they might choose to limit their own or their children's RF exposure by limiting the length of calls, or using "hands-free" devices to keep mobile phones away from the head and body. (fact sheet n°193). Additional WHO information about electromagnet fields and public health are available on the following website: http:// Note: This equipment has been tested and found to comply with the limits for a Class B digital device pursuant to part 15 of the Access this feature by selecting "**Calculator**" from the main menu. Enter a number, select the type of operation to be performed using the navigation keys, and enter the second number, then select  $"$ You can create a note in text format by accessing "**Notes**" from **17.4 Sound recorder.....** Accessing "**Sound recorder**" from the main menu allows you to make voice or sound recordings. Enables you to easily manage and track the progress of a task with priorities. All the tasks will be sorted by due date. **17.6 Alarm ...........................................** Your mobile phone has a built-in alarm clock with a snooze feature. **17.7 World clock...** The World clock shows current local time and the time zone You can use the Weight and Length conversion by selecting the unit you wish to convert, then press to input the digits. Finally confirm **17.9 Currency converter.....** You can easily calculate foreign values by setting the currency you wish to convert, then inputting the local value. Finally confirm

## **My phone cannot charge properly**

Make sure you are using an Alcatel battery and the charger from

minutes to display the battery charger indicator on the screen.

## **• BATTERY AND ACCESSORIES:**

and burns). - Do not puncture, disassemble or cause a short-circuit in a battery, Do not burn or dispose of a used battery in the garbage or store it at temperatures above 60°C (140°F).

 This symbol on your mobile phone, the battery and the accessories means that these products must be taken

to collection points at the end of their life: - Municipal waste disposal centers with specific bins

- for these items of equipment
- Collection bins at points of sale.

They will then be recycled, preventing substances being disposed of in environment, so that their components can be reused. **In European Union countries:**

These collection points are accessible free of charge. All products with this sign must be brought to these collection points.

## **In non European Union jurisdictions:**

Items of equipment with this symbol are not be thrown into ordinary bins if your jurisdiction or your region has suitable recycling and collection facilities; instead they are to be taken to collection points for them to be recycled.

In the United States you may learn more about CTIA's Recycling Program at www.rec **CAUTION: RISK OF EXPLOSION IF BATTERY IS REPLACED BY** 

AN INCORRECT TYPE. DISPOSE OF USED BATTERIES ACCORDING TO THE INSTRUCTIONS **• CHARGERS**

**My phone cannot connect to a network or "No service" is** 

### **Invalid SIM card**

## **Unable to make outgoing calls**

- Make sure you have dialed a valid number and press key
- For international calls, check the country and area codes
- Make sure your phone is connected to a network, and the network is not overloaded or unavailable
- Check your subscription status with your operator (credit, SIM card valid, etc.)
- Make sure you have not barred outgoing calls
- Make sure that your phone is not in flight mode

## **Unable to receive incoming calls**

**• RADIO WAVES:**

THIS MOBILE PHONE MEETS THE GOVERNMENT'S REQUIREMENTS FOR EXPOSURE TO RADIO WAVES. Your mobile phone is a radio transmitter and receiver. It is designed and manufactured not to exceed the emission limits for exposure to radio-frequency (RF) energy. These limits are part of comprehensive guidelines and establish permitted levels of RF energy for the general population. The guidelines are based on standards that were developed by independent scientific organizations through periodic and thorough evaluation of scientific studies. These guideline include a substantial safety margin designed to ensure the safety of

all persons, regardless of age and health. The exposure standard for mobile phones employs a unit of measurement known as the Specific Absorption Rate, or SAR. The SAR limit set by public authorities such as the Federal Communications Commission of the US Government (FCC), or by Industry Canada, is 1.6 W/kg averaged over 1 gram of body tissue Tests for SAR are conducted using standard operating positions with the mobile phone transmitting at its highest certified power level in all tested frequency bands.

Although the SAR is determined at the highest certified power level, the actual SAR level of the mobile phone while operating can be well below the maximum value. This is because the mobile phone is designed to operate at multiple power levels so as to use only the power required to reach the network. In general, the closer you are to a wireless base station antenna, the lower the power output of the mobile phone. Before a mobile phone model is available for sale to the public compliance with national regulations and standards must be shown. The highest SAR value for this model mobile phone when tested is 1.19 W/Kg (one touch 870A), 0.935 W/Kg (one touch 871S) for use at the ear and 1.03 W/Kg (one touch 870A), 0.925 W/Kg (one touch 871S) for use close to the body. While there may be differences between the SAR levels of various mobile phones and at various positions, they all meet the government requirement for RF exposure. For body-worn operation, the mobile phone meets FCC RF exposure guidelines provided that it is used with a non-metallic accessory with the handset at least 1,5 cm from the body. Use of other accessories may not ensure compliance with FCC RF exposure guidelines.

tional information on SAR can be found on the Cellular Telecommunications & Internet Association (CTIA) Web site: http:// www.phonefacts.net

• Check that you have subscribed to this service with your operator • Your caller has concealed his/her name or number

### **I cannot find my contacts**

• You can adjust the volume during a call by pressing the navigation

Make sure that the receiver, connector or speaker on your phone

Make sure that you have correctly recorded the number in your

key

is clean

**I am unable to use the features described in the manual** • Check with your operator to make sure that your subscription

includes this service

**cannot be dialed**

file

• Make sure that you have selected the country prefix when calling

a foreign country

**I am unable to add a contact in my contacts**

• Make sure that your SIM card contacts are not full; delete some files or save the files in the phone contacts (i.e. your professional or

Make sure your operator's voicemail number is correctly entered

personal directories)

**I cannot access my voicemail**

Make sure your SIM card is not broken

Check the network strength di

in "**My numbers**" Try later if the network is busy **I am unable to send and receive MMS**

• Check your phone memory availability as it might be full • Contact your network operator to check service availability and

check MMS parameters

- Normal: this mode allows you to type a text by choosing a letter or
- a sequence of characters associated with a key. - CooTek mode: this mode can perform predictive input in hardware
- keypad and supports multi-language input.

Switch between ABC/abc/Abc

is released

Enter the next line (on edit mode) Press and hold: Turn on/off torch (on Home screen)

www.who.int/peh-emf.

**17.2 Calculator.** 

that to which the receiver is connected.

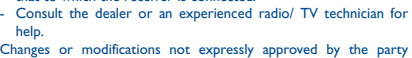

responsible for compliance could void the user's authority to

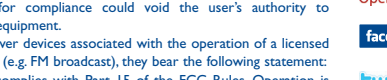

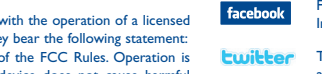

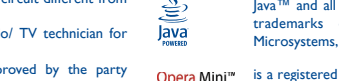

operate the equipment.

For the receiver devices associated with the operation of a licensed radio service (e.g. FM broadcast), they bear the following statement:

This device complies with Part 15 of the FCC Rules. Operation is

## This device complies with Part 15 of the FCC Rules. Operation is subject to the condition that this device does not cause harmful interference. For other devices, they bear the following statement:

subject to the following two conditions: (1) this device may not cause harmful interference

Connect the equipment into an outlet on a circuit different from

Consult the dealer or an experienced radio/ TV technician for

(2) this device must accept any interference received, including interference that may cause undesired operation. Your mobile phone is equipped with a built-in antenna. For optimal operation, you should avoid touching it or degrading it.

• Verify the server center number or your MMS profile with your

operator

**SIM card PIN locked**

• Contact your network operator to obtain the PUK code (Personal

Check that your computer meets the requirements for Alcatel'

Make sure there is sufficient phone memory for your download Select the Micro-SD card as the location to store downloaded

Unblocking Key)

**I am unable to connect my phone to my computer**

• Install Alcatel's PC suite first of all

PC Suite installation

• Make sure that you're using the right cable from the box.

**I am unable to download new files**

files

• Check your subscription status with your operator **The phone cannot be detected by others via Bluetooth** • Make sure that Bluetooth is turned on and your phone is visible

to other users

• Make sure that the two phones are within Bluetooth's detection

• Make sure you follow the complete charge time (minimum 3

range

**How to make your battery last longer**

Switch on the backlight upon request.

hours)

• After a partial charge, the battery level indicator may not be exact. Wait for at least 20 minutes after removing the charger to obtain

an exact indication

increase their auto-check interval.

used for a long time.

• Deactivate Bluetooth when not in use.

to display the result. **17.3 Notes ............................................**

**17.5 Tasks..** 

the main menu.

with "**OK**".

with "**OK**".